### **G60MATIK@FHNW**

# **Netzdesign – interaktives Präanalyse Tool**

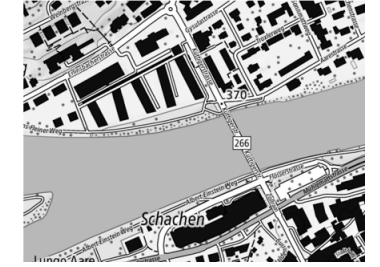

Abb. 1: Beispiel einer Planung für die Präanalyse (Hintergrundkarte swisstopo, 2023)

Berechnung Präanalyse von gezwängten Netzen

GUI (Graphical User Interface) mit 10 Fenster

QGIS-Plugin

Eröffnen und Laden von Projekten

Grundlagedaten hinzufügen

- Definition Instrumentarium Interaktives Erfassen von Netzpunkten (FP und NP) und Beobachtungen

mit Konfidenzellipsen

· Sichtbarkeitsanalyse

26. September 2023 Autor: Fabrice Walliser, Examinator: Prof. Dr. Dante Salvini, Experte: Matthias Kistler Dipl. Ing. ETH

#### Ausgangslage

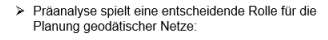

· Netzentwurf

· Netzlagerung · Optimierung

Erfassung von Netzpunkten

Beurteilung

Definitives Netz

> Iterativer Prozess bei der Optimierung einer Messkonfiguration

 $\triangleright$  Unterstützung des Prozesses durch Visualisierungen der Ergebnisse und Merkmale nicht in allen Software-Produkten möglich

> Interaktives Tool als QGIS-Plugin für Netzplanung

© IGEO FHN

© IGEO FHNV

Erfassung von Beobachtunger

 $\frac{1}{\sqrt{2}}\frac{1}{\sqrt{2}}\left( \frac{1}{\sqrt{2}}\right) ^{2}$ 

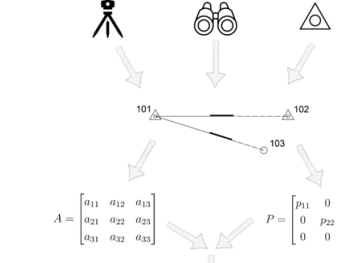

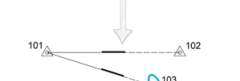

#### e Walliser, Examinator: Prof. Dr. Dante Salvini, Experte: Matthias

**DEBREY CRASSAGEGUDS & # 2 -- PA** 食のVAも図 図 メノ日の大-図5-48 B 48 B → 9 4 → 9 4 B → 9 5 H → 0 4 Q → 2 A → 2 5 D → 回 → 2 D → 2 5 D → D → 2 D → 2 D → 2 5 D → 2 D → 2 D → 2 D → 2 D → 2 D → 2 D → 2 D → 2 D → 2 D → 2 D → 2 D → 2 D 图: 9· 6· 6· 6· 7· 2· 2· 2· 3· 4· 4· 4· 5· 5· 8· 1 · 8· 1 · 9· 1 · 8· 图图

#### $% -40* +$

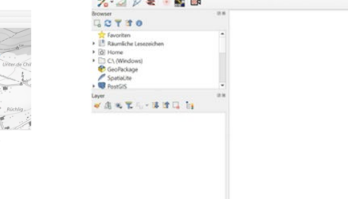

Q. Sechmiche (Strg+k)  $\text{Kordnet: } \text{2617613}, \text{12516413 } \bigotimes \text{ 146446 } \text{1.335 } \longrightarrow \bigoplus \text{ 499664449 } \text{100\% } \quad \bigoplus \text{ 104449 } \text{ 10.7 } \quad \bigoplus \text{ 2764446 } \bigoplus \text{19562356 } \quad \bigoplus \text{ 1064663 } \text{1064563 } \bigoplus \text{ 1064663 } \bigoplus \text{ 106463 } \bigoplus \text{ 106463 } \$ Abb. 7: Bildschirmaufnahme Beispiel einer Netzkonfiguration mit Sichtbarkeitsanalys

25. September 2023 Autor: Fabrice Walliser, Examinator: Prof. Dr. Dante Salvini, Experte: Matthias Kistler Dipl. Ing. ETH

25. September 2023 Autor: Fabrice Walliser, Examinator: Prof. Dr. Dante Salvini, Experte: Matthias Kistler Dipl. Ing. ETH

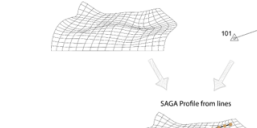

#### Messkonfiguration:

Präanalyse

Grundlage:

Netz aus vielen Punkten und Beobachtungen verwendetes Instrumentarium

· Messinstrumente mit Spezifikationen Punkte mit geometrischen und sachlichen Attributen

- Beobachtungen mit Attributen

#### Berechnung:

Aufstellen der Matrizen von der Messanordung angeleitet · Ausgleichung nach der Methode der kleinsten Quadrate

Ergebnisse - Genauigkeitsindikatoren und Matrizen in Textfile

Konfidenzellipsen als Layer in QGIS

Abb. 2: Ablauf einer Präanalyse im Plugin<br>(Tachymeter Symbol iStock, 2023 und Feldstecher Symbol Flatioon, 2023) © IGEO FHN

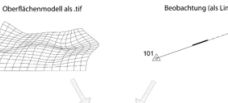

#### Sichtbarkeitsanalyse

#### Grundlagen:

- Oberflächenmodell (.tif) Linien als Vektorlaver
- Punkthöhen aus Koordinatenfile oder vom Raster
- übernehmen (Funktion) inklusive der Stativhöhen
- Algorithmus SAGA: Höhenprofil der Beobachtung erzeugen

#### Sichtbarkeit prüfen:

- Höhenwinkel zwischen Station und Ziel berechnen -> Referenzwinkel
- Vergleich Referenzwinkel mit Höhenwinkel von Station zu Punkten entlang dem Profil der Beobachtung

Resultat: Punktlayer mit Attributen

Abb. 3: Ablauf einer Sichtbarkeitsanalyse im Plugin (Tachymeter Symbol iStock, 2023)

© IGEO FHNW

#### Fazit

- Erfolgreich GIS und Ausgleichsrechnung kombiniert
- Interaktive benutzerfreundliche Open Source Lösung entwickelt

26. September 2023 Autor: Fabrice Walliser, Examinator: Prof. Dr. Dante Salvini, Experte: Matthias Kistler Dipl. Ing. ETH

Erweiterung der Funktionalitäten und Datenguellen durch skalierbare Architektur ermöglicht

#### Ausblick

© IGEO FHNW

· Berechnung von Zuverlässigkeitsindikatoren (lokale, innere und äussere Zuverlässigkeit)

26. September 2023 Autor: Fabrice Walliser, Examinator: Prof. Dr. Dante Salvini, Experte: Matthias Kistler Dipl. Ing. ETH

- · Lagerungsart erweitern
- Abhängigkeit von SAGA-Algorithmus durch eigenständige Programmierung der Sichtbarkeitsanalyse beheben

**Autor: Fabrice Walliser, Examinator: Prof. Dr. Dante Salvini, Experte: Matthias Kistler Dipl. Ing. ETH** 

#### **© IGEO FHNW**

© IGEO FHNW

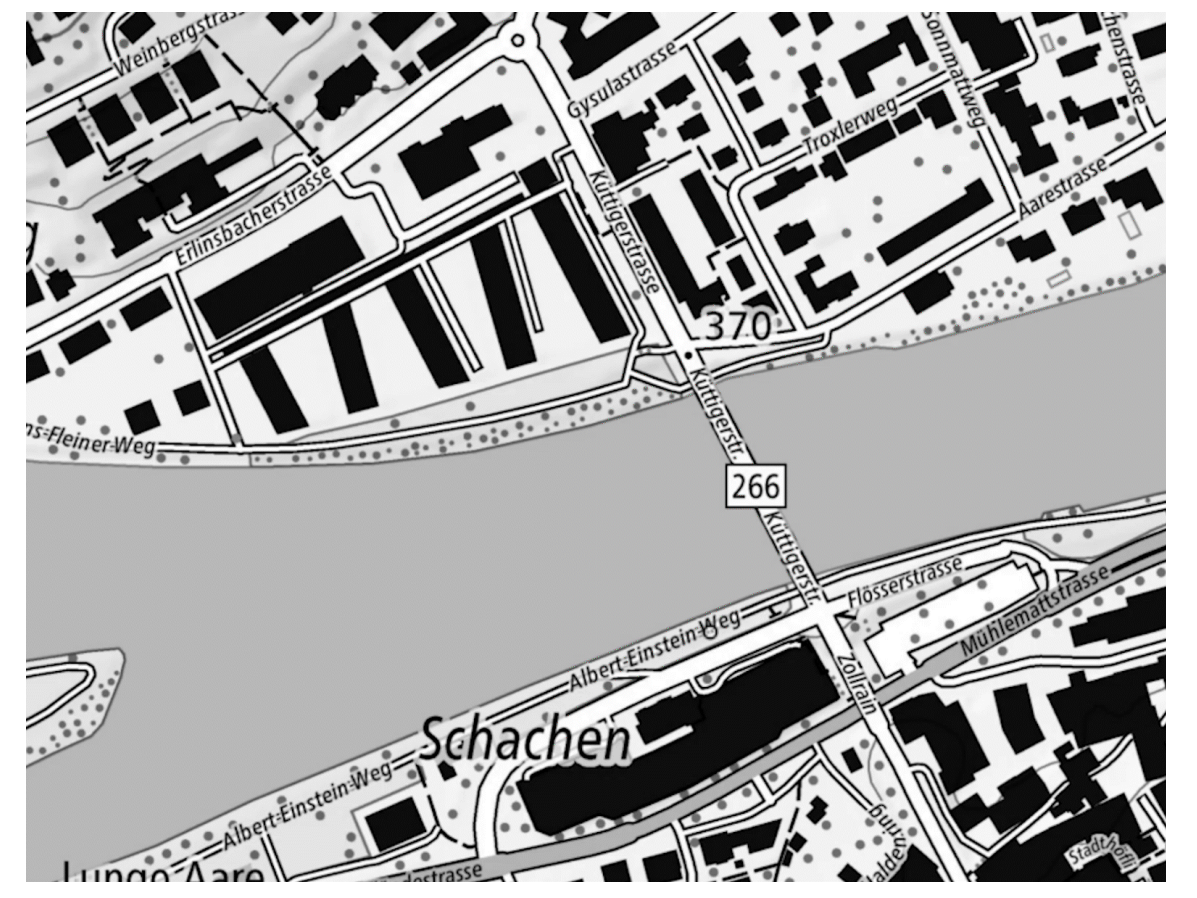

Abb. 1: Beispiel einer Planung für die Präanalyse (Hintergrundkarte swisstopo, 2023)

# Ausgangslage

- $\triangleright$  Präanalyse spielt eine entscheidende Rolle für die Planung geodätischer Netze:
	- **Netzentwurf**
	- Netzlagerung
	- **Optimierung**
	- **Beurteilung**
	- Definitives Netz
- Iterativer Prozess bei der Optimierung einer Messkonfiguration
- Unterstützung des Prozesses durch Visualisierungen der Ergebnisse und Merkmale nicht in allen Software-Produkten möglich
- → Interaktives Tool als QGIS-Plugin für Netzplanung

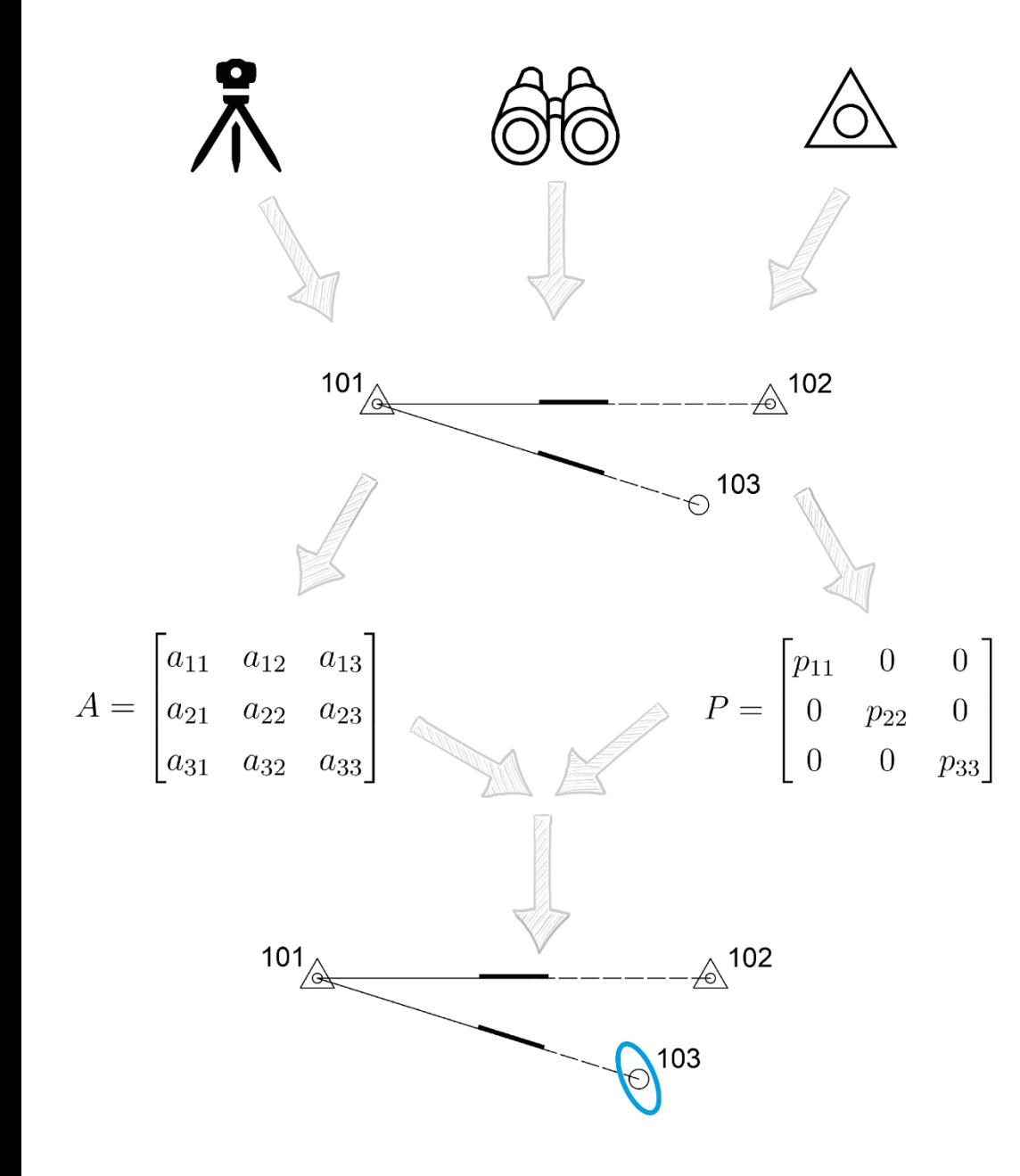

# Präanalyse

## **Grundlage:**

- Messinstrumente mit Spezifikationen
- Punkte mit geometrischen und sachlichen Attributen
- Beobachtungen mit Attributen

## **Messkonfiguration:**

- Netz aus vielen Punkten und Beobachtungen
- verwendetes Instrumentarium

# **Berechnung:**

- Aufstellen der Matrizen von der Messanordung angeleitet
- Ausgleichung nach der Methode der kleinsten **Quadrate**

## **Ergebnisse:**

- Genauigkeitsindikatoren und Matrizen in Textfile
- Konfidenzellipsen als Layer in QGIS

Abb. 2: Ablauf einer Präanalyse im Plugin (Tachymeter Symbol iStock, 2023 und Feldstecher Symbol Flaticon, 2023) Oberflächenmodell als .tif

Beobachtung (als Linie)

102

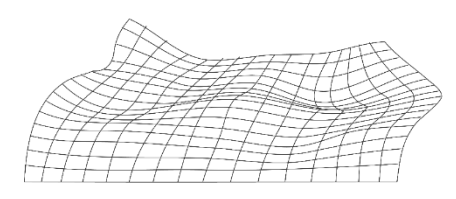

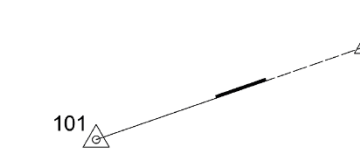

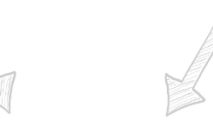

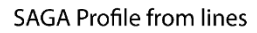

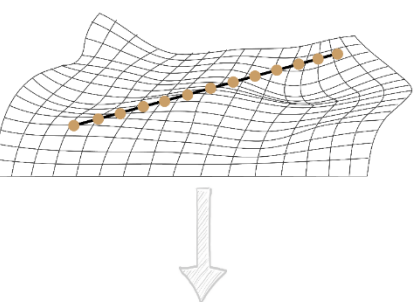

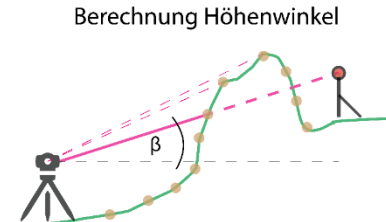

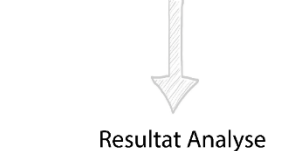

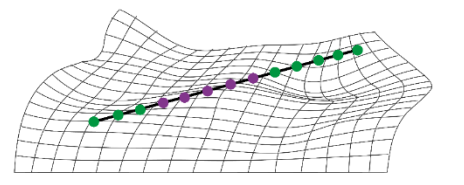

# **Sichtbarkeitsanalyse**

## **Grundlagen:**

- Oberflächenmodell (.tif)
- Linien als Vektorlayer
- Punkthöhen aus Koordinatenfile oder vom Raster übernehmen (Funktion) inklusive der Stativhöhen

## **Algorithmus SAGA:**

Höhenprofil der Beobachtung erzeugen

## **Sichtbarkeit prüfen:**

- Höhenwinkel zwischen Station und Ziel berechnen -> Referenzwinkel
- Vergleich Referenzwinkel mit Höhenwinkel von Station zu Punkten entlang dem Profil der Beobachtung

## **Resultat:**

Punktlayer mit Attributen

Abb. 3: Ablauf einer Sichtbarkeitsanalyse im Plugin (Tachymeter Symbol iStock, 2023)

# QGIS-Plugin

- Eröffnen und Laden von Projekten
- Grundlagedaten hinzufügen
- Definition Instrumentarium
- Interaktives Erfassen von Netzpunkten (FP und NP) und Beobachtungen
- Berechnung Präanalyse von gezwängten Netzen mit Konfidenzellipsen
- **Sichtbarkeitsanalyse**
- GUI (Graphical User Interface) mit 10 Fenster

## Erfassung von Netzpunkten

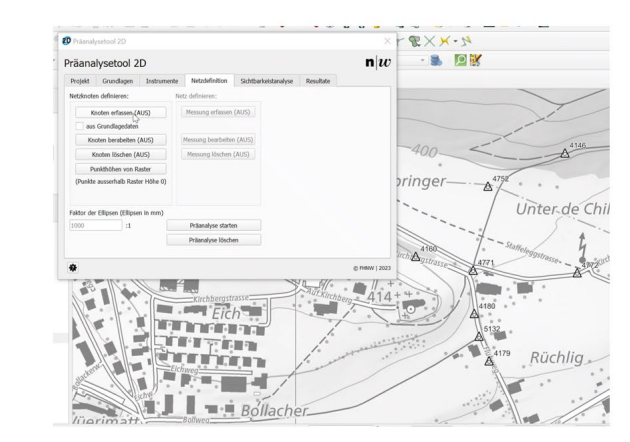

## Erfassung von Beobachtungen

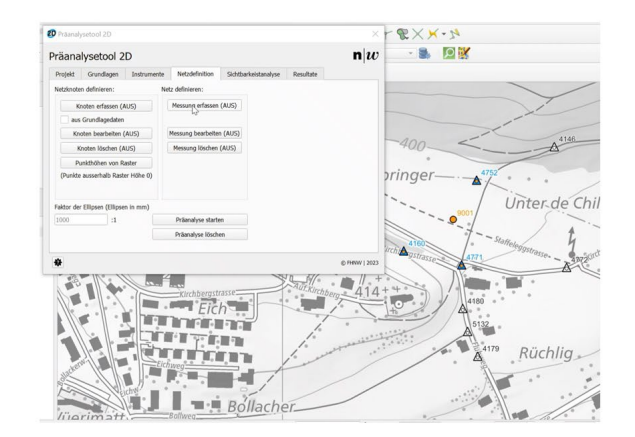

Abb. 4: Datenquelle für die Fixpunkterfassung anhand Koordinatenfile mit Snapfunktion

Abb. 5: Beobachtung definieren mit Snapfunktion, Beobachtungsart festlegen Definition ob einseitig oder zweiseitig, Mesinstrument auswählen

# Erfassung von Netzpunkten Erfassung von Beobachtungen

 $\blacktriangleright$ 

Abb. 4: Datenquelle für die Fixpunkterfassung anhand Koordinatenfile mit Snapfunktion Abb. 5: Beobachtung definieren mit Snapfunktion, Beobachtungsart festlegen,

 $\blacktriangleright$ 

Definition ob einseitig oder zweiseitig, Mesinstrument auswählen

# **GUI**

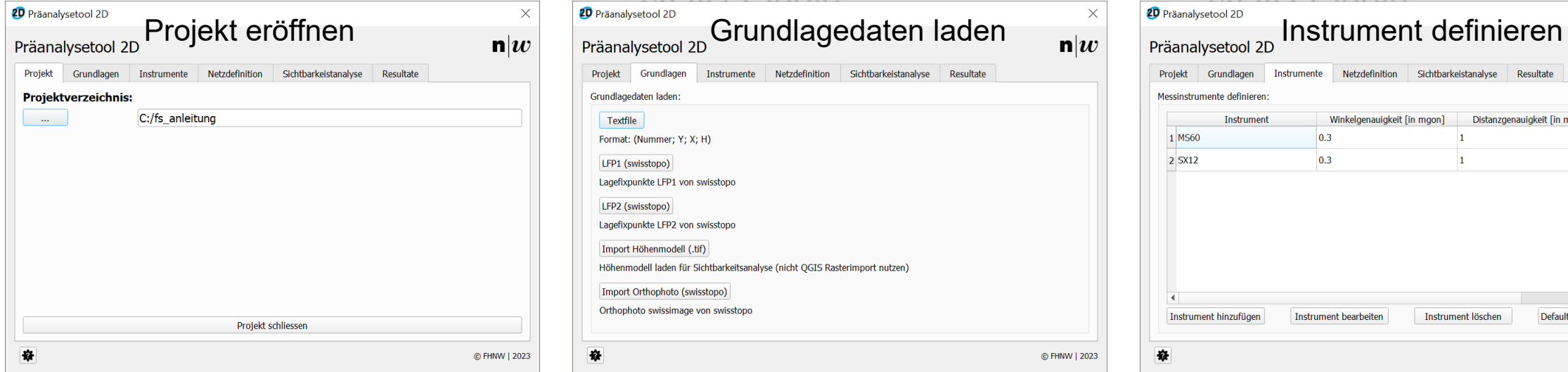

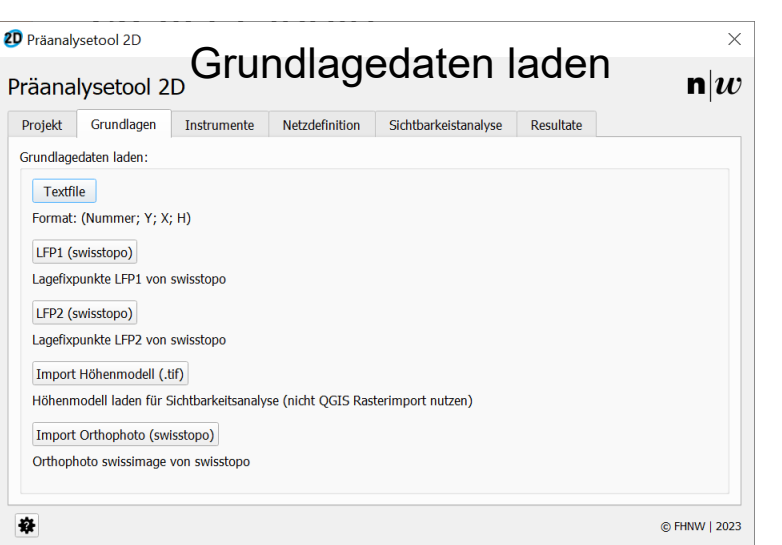

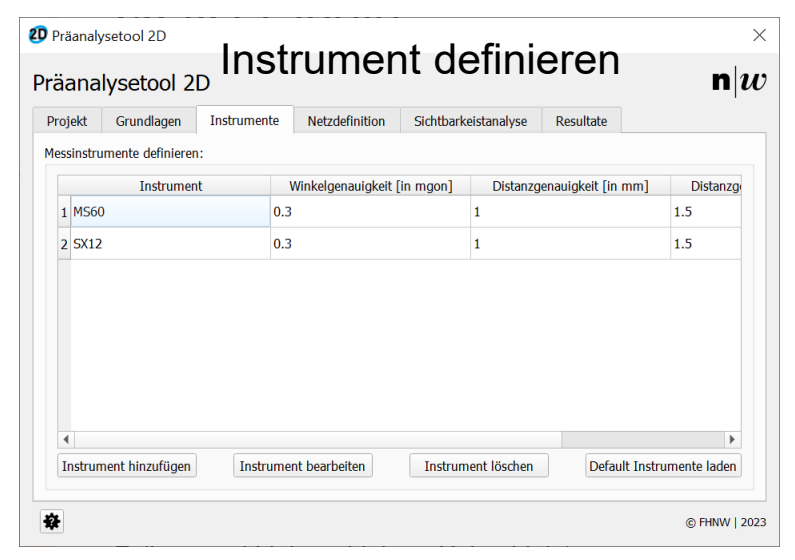

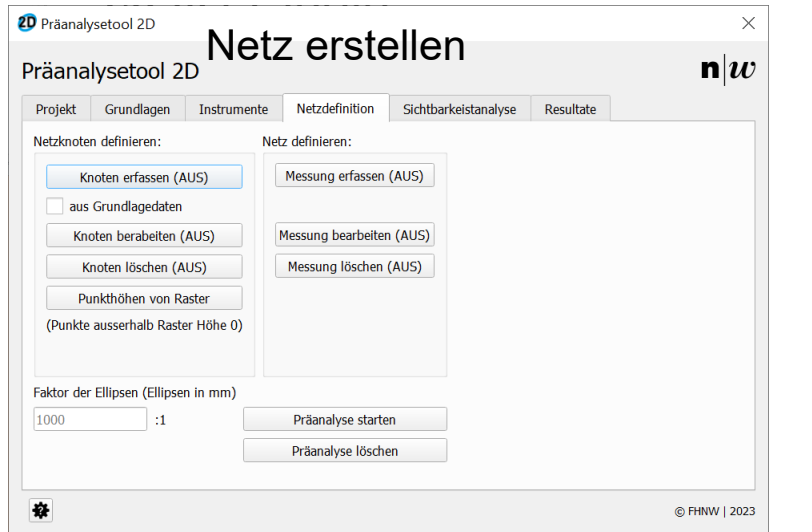

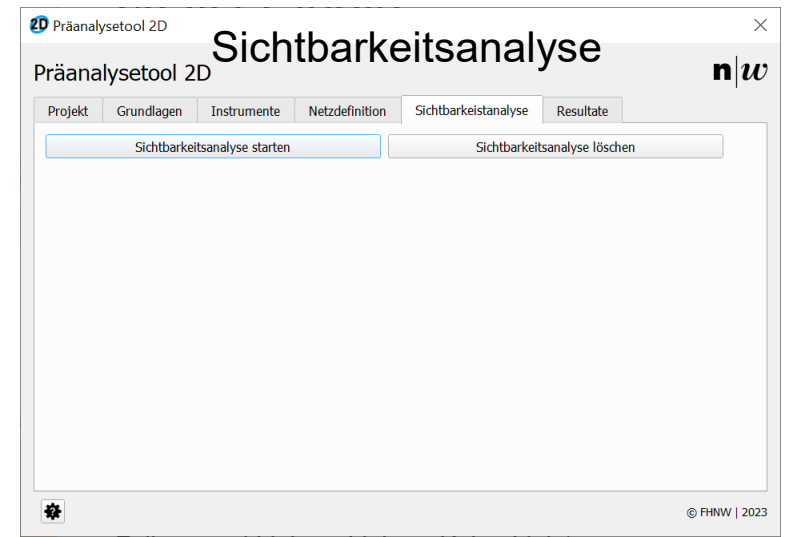

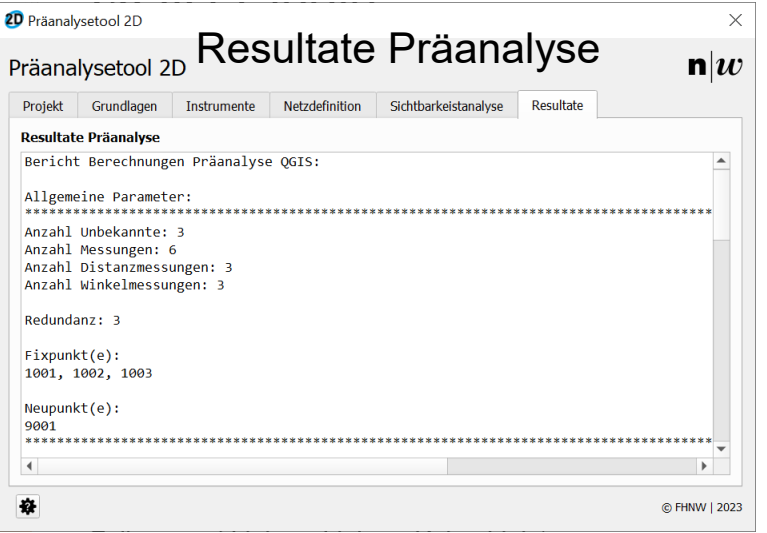

#### 25. September 2023 **Autor: Fabrice Walliser, Examinator: Prof. Dr. Dante Salvini, Experte: Matthias Kistler Dipl. Ing. ETH © IGEO FHNW** Abb. 6: Fenster GUI

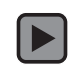

Abb. 7: Bildschirmaufnahme Beispiel einer Netzkonfiguration mit Sichtbarkeitsanalyse

# Fazit

- **Erfolgreich GIS und Ausgleichsrechnung kombiniert**
- **Interaktive benutzerfreundliche Open Source Lösung entwickelt**
- Erweiterung der Funktionalitäten und Datenquellen durch skalierbare Architektur ermöglicht

# Ausblick

- Berechnung von Zuverlässigkeitsindikatoren (lokale, innere und äussere Zuverlässigkeit)
- **EXA** Lagerungsart erweitern
- Abhängigkeit von SAGA-Algorithmus durch eigenständige Programmierung der Sichtbarkeitsanalyse beheben

# Bildquellen

- swisstopo (2023) *Hintergrundkarte: Landeskarte 1:10'000 grau, <https://map.geo.admin.ch/>*
- iStock (2023), *Tachymeter Symbol,<https://www.istockphoto.com/de>*
- Flaticon (2023), *Feldstecher Symbol, [https://www.flaticon.com/de](https://www.flaticon.com/de/kostenloses-icon/fernglas_6121477?term=fernglas&page=1&position=5&origin=tag&related_id=6121477)*

# Ausgewählte Literatur

- Niemeier, Wolfgang (2008) *Ausgleichungsrechnung: statistische Auswertemethoden. 2., überarbeitet und erweiterte Auflage de Gruyter Lehrbuch Berlin: de Gruyter*
- Carosio, Alessandro (1. Okt. 2008) *Fehlertheorie und Ausgleichungsrechnung. Bd. 1. Zürich: Eidgenössische Technische Hochschule Zürich*
- Gubler, Erich und Bundesamt für Landestopographie (2002) *LTOP Manual*